# **Временная лента**

Что это такое? Как ее создать??

**«Лента времени» — это временная горизонтальная линия, на которую в хронологическом порядке наносятся события. Обычно временная лента представляет собой шкалу с разметкой по годам с указанием того, что происходило в тот или иной период времени**

# **Как и где это сделать онлайн? 1. Заходим на сайт https://time.graphics/editor**

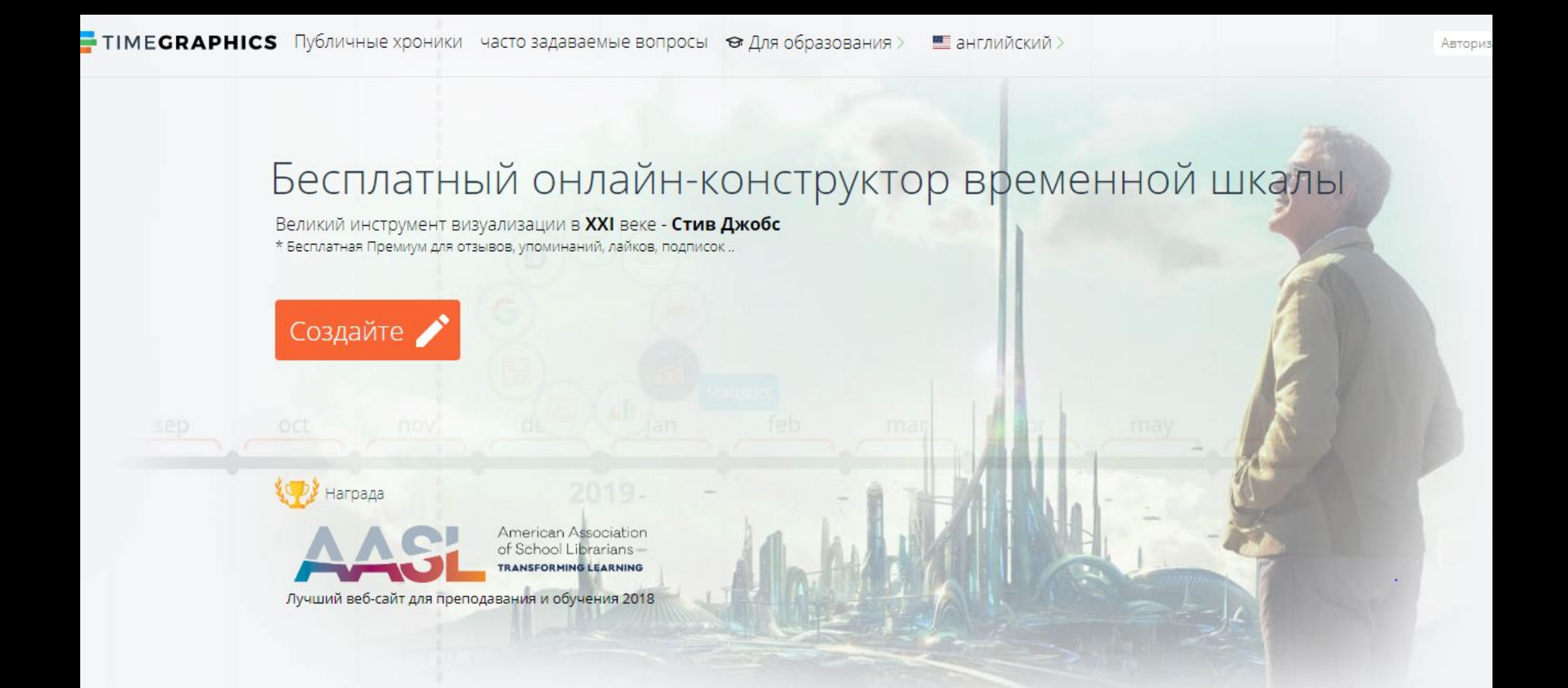

# 2. Нажимаем на ксоздайте»

TIMEGRAPHICS Публичные хроники часто задаваемые вопросы Э Для образования > • английский >

#### Бесплатный онлайн-конструктор временной шкалы

Автори

Великий инструмент визуализации в XXI веке - Стив Джобс \* Бесплатная Премиум для отзывов, упоминаний, лайков, подписок...

Награда

`озлайте

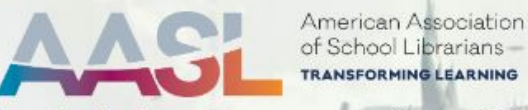

Лучший веб-сайт для преподавания и обучения 2018

## **Перед вами появилась лента**

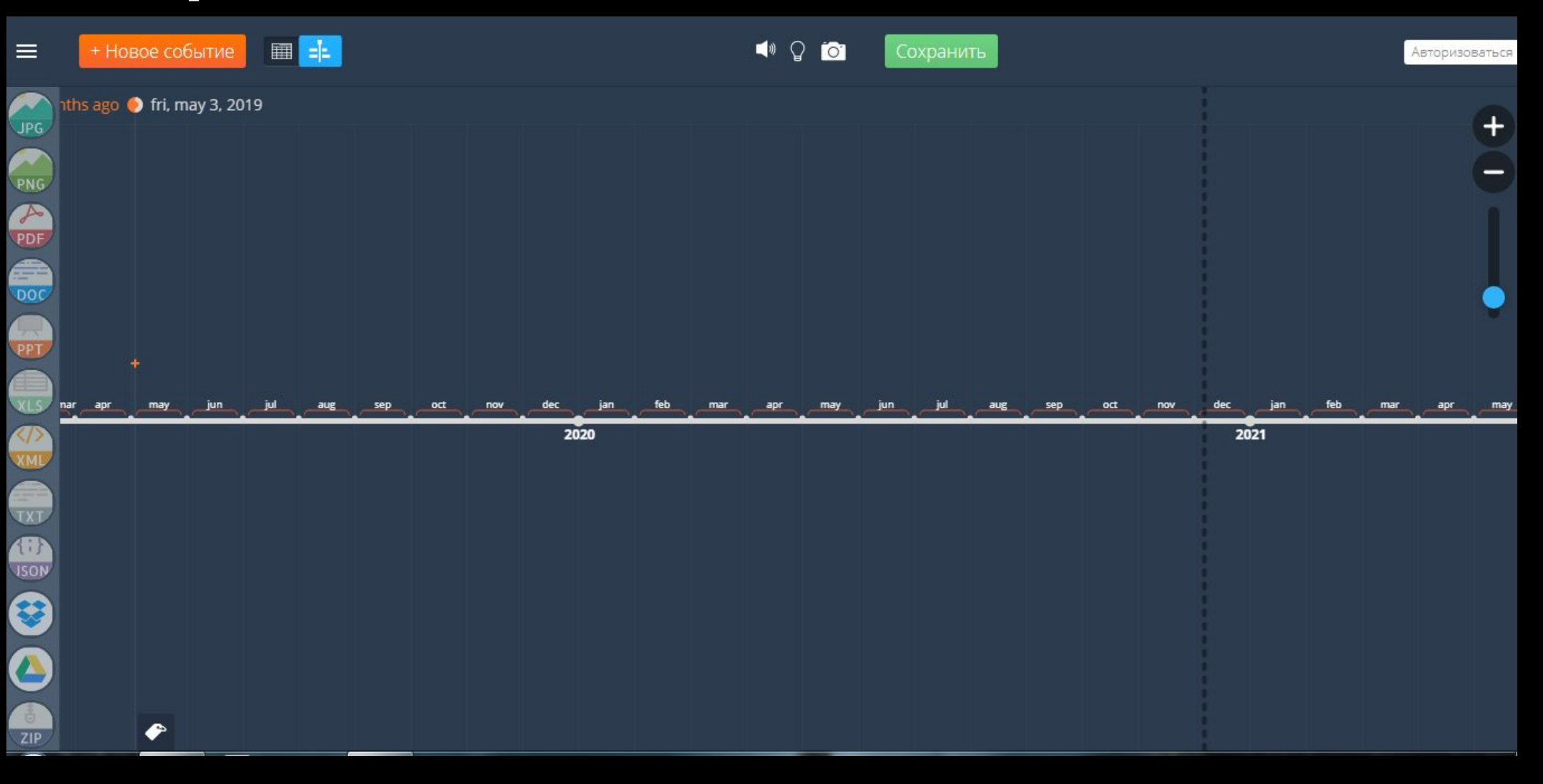

# **Чтобы перемещаться по ленте, нажимайте на кнопки управления курсором (стрелки вправо и влево)**

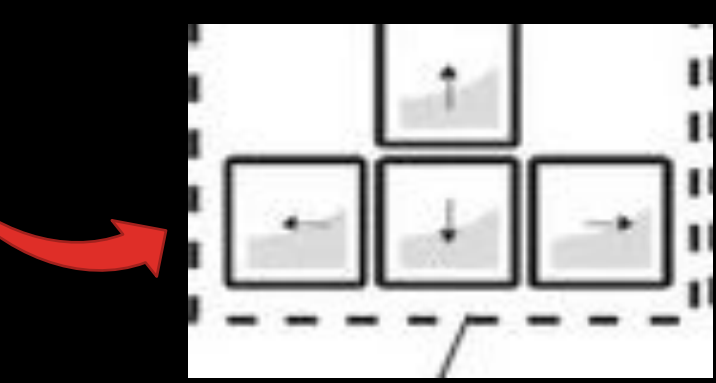

**3. Открываем сайт с биографией (или учебник, но там мало дат) https://obrazovaka.ru/alpha/t/tyutchev-f edor-ivanovich-tyutchev-fyodor-ivanovic h и выписываем на листок важные даты в жизни поэта**

### **4. Кнопкой управления курсором доходим до нужной даты (1803 год рождения поэта) и нажимаем правой кнопкой мыши на этот год.**

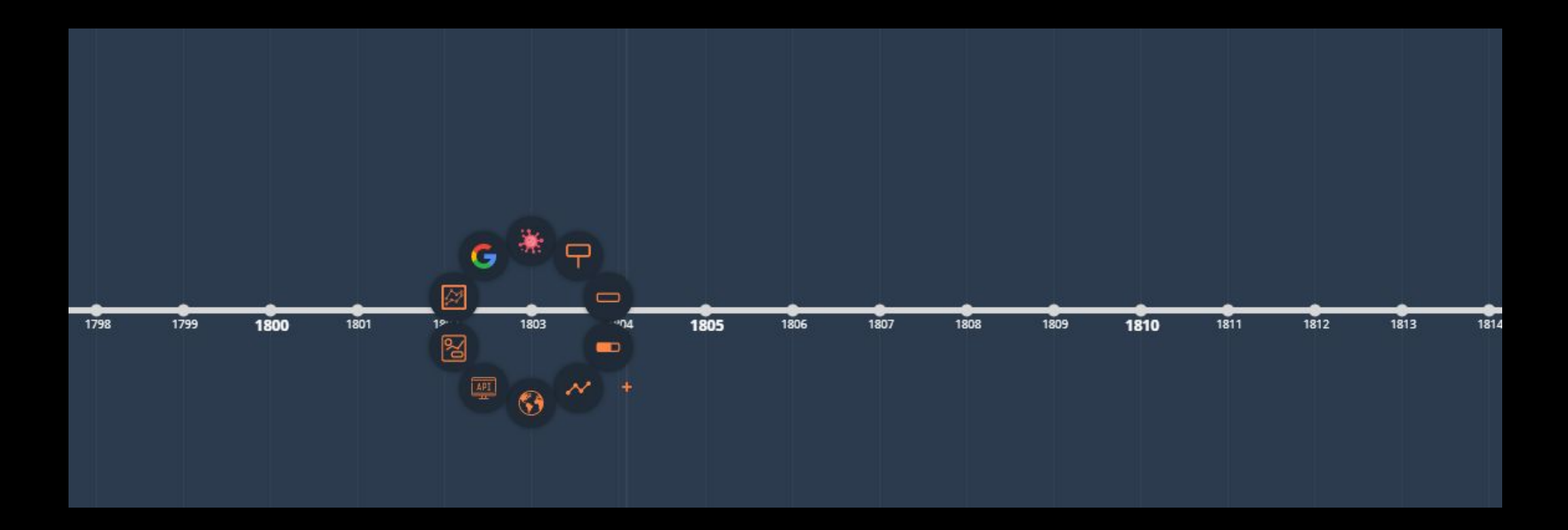

# 5. Дальше нажимаем на

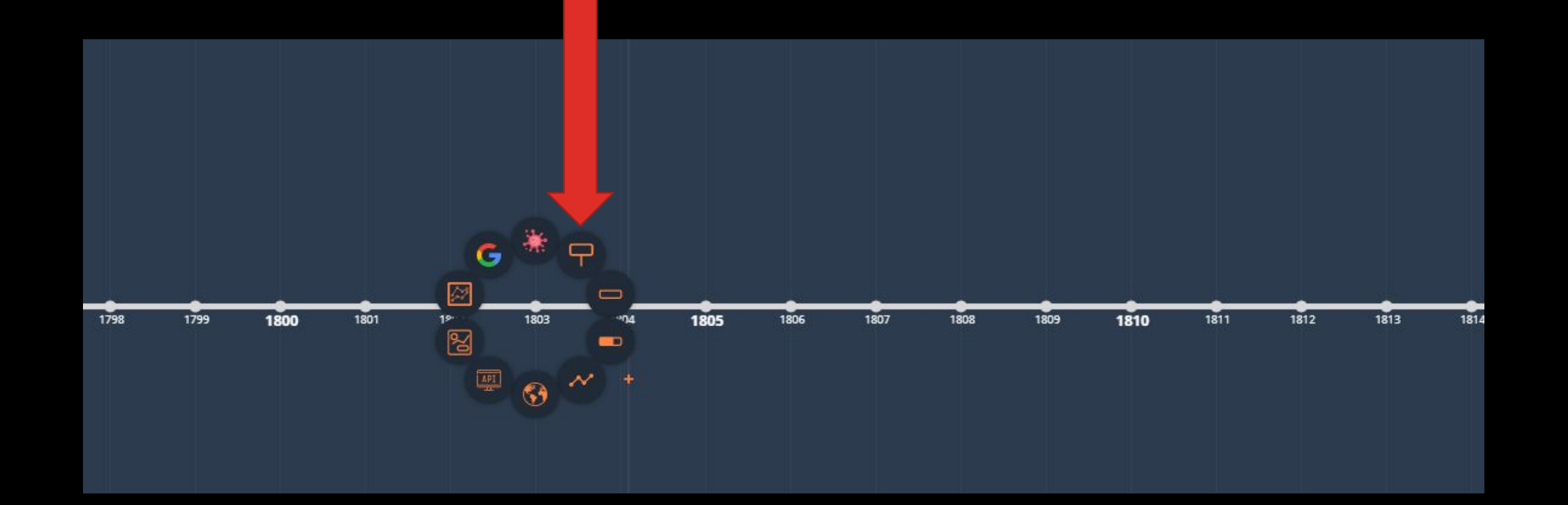

# **6. В появившемся окне пишем событие, которое произошло в жизни поэта**

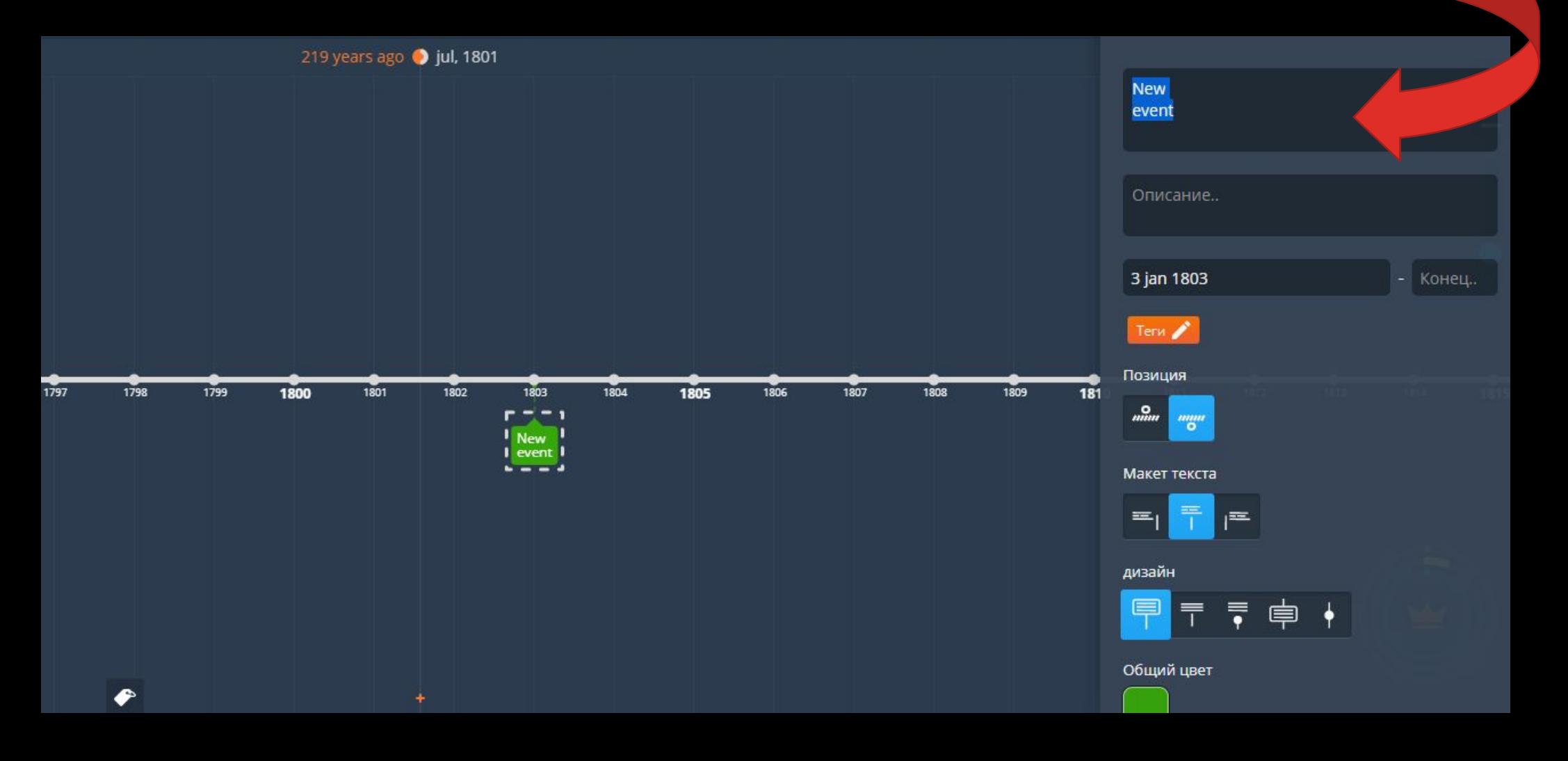

# **7. Нажимаем мышью в любое место на ленте. Теперь у нас сохранилось событие.**

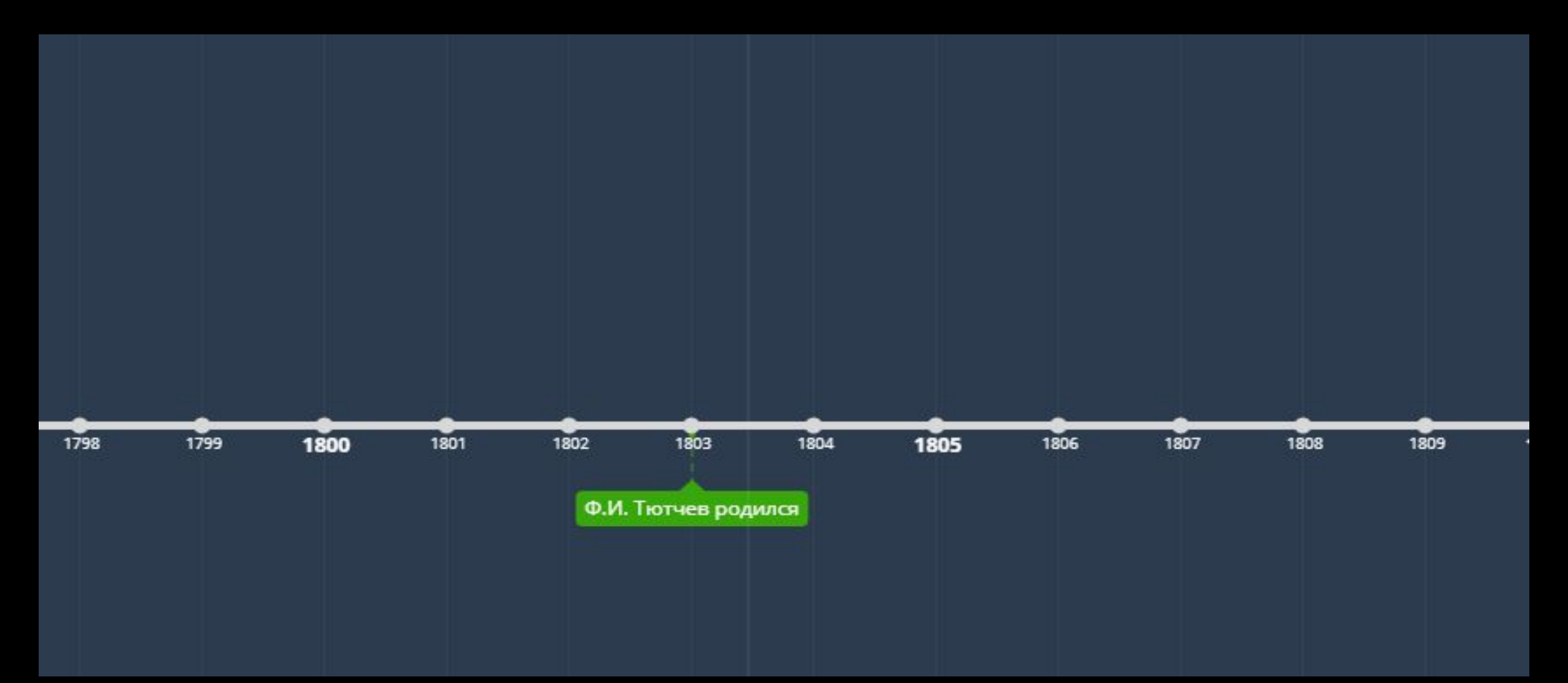

**8. Все остальные события забиваем в ленту. Делаем скриншот (или фотографию) и отправляем на вайбер .**